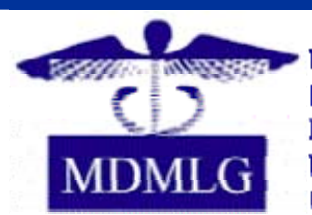

**Metropolitan Detroit Medical** Library Group

# MDMLG NEWS

#### **March 2006 Volume 32, Number 3**

# In This Issue

- President's Message: The Business of Networking
- Announcing the MDMLG Blog
- Getting Started with RSS
- Keeping up with the MDMLG Blog using RSS
- Weblog Creation using TypePad software
- Disaster Planning
- News and Announcements

#### **Contact Us**

http://www.mdmlg.org Editor: Juliet Mullenmeister Webmaster: Valerie Reid

#### **President's Message: The Business of Networking**

By Diana Balint, MDMLG President, Library Manager, Oakwood Southshore Medical Center / mailto:diana.balint@oakwood.org

The greatest strength is found in numbers, that is, in groups united in a common goal. This is the best attribute of libraries and librarianship. We have long recognized the value of banding together to share resources, problems, and information. Our national, state, and local groups provide strength against the ill winds of budget constraints and knee-jerk upper management decisions.

The American Library Association chose to stand-fast with their Louisiana colleagues and press forward with their national conference this June. 17,000 strong, ALA will provide a much-needed infusion of tourist cash to the area and continue with library projects specifically designed to assist Louisiana and Mississippi.

While Michigan has a budget controversy of its own, MHSLA and MDMLG provide a source of information and support for all its members, even if it is only to share the pain. Your colleagues care about you and your library. Use us as a resource. Attend meetings, conferences, and CE courses we offer. This type of networking can only help your library and your career.

Visit us at the MDMLG web site – http://www.mdmlg.org, and enjoy our new look with the info blog created by Valerie Reid and Alexia Estabrook. Concise, straightforward, and visually pleasing, the opening blog page is a welcome change and a new valuable tool for your use.

#### **Announcing the MDMLG Blog**

by Valerie Reid, Senior Information Resource Specialist / Webmaster, Henry Ford Hospital, Sladen Library / mailto: vreid1@sladen.hfhs.org

Last month, Alexia Estabrook and I implemented the MDMLG Blog. It has actually taken the place of the main page on the MDMLG web site (http://www.mdmlg.org). The remainder of the MDMLG web site remains the same. All of the web pages that were previously there still reside there, and all the URLs are the still the same. Use the links right below the main banner to reach the other pages. It's just the main page that is in blog format.

Here is an example of what the MDMLG Blog looks like on the main MDMLG web page:

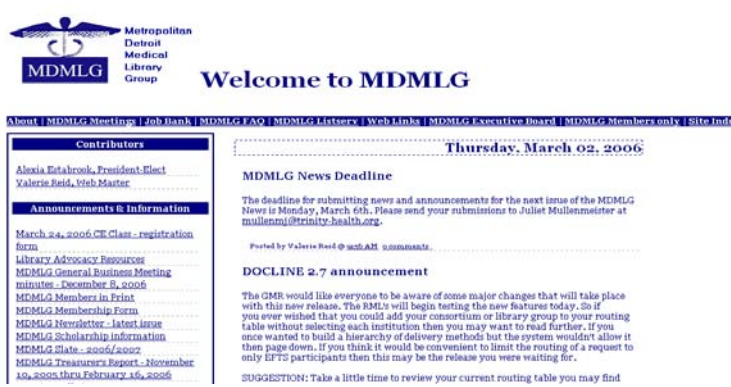

The MDMLG Blog postings are very similar to the announcements that we had on our web site previously. They appear in reverse chronological order, so the most recent information is at the top of the page. All of the entries on the MDMLG Blog are permanently archived, which means that even if the posting is no longer up on the web site, you can search the archives for it.

There are many benefits of a blog to our organization. It makes it very easy to add announcements, recommendations and comments to the web site. Up until this point, all web site updates had to be done by me, the MDMLG Webmaster. The Blog will enable **all** of the MDMLG members to participate, submit and exchange information.

At this point, we are in a trial period for the MDMLG blog, and Alexia and I are the only authorized contributors. Therefore, if you have something you would like posted, please contact one of us to get the information submitted. However, during the next month, we will be expanding the contributors to include all MDMLG Board Members and Committee Chairs. The MDMLG Executive Board is also in the process of developing the Blog Policy, which will be posted on the web site after the next Executive Board Meeting.

Remember, even if you are not an authorized contributor, any MDMLG member can comment on the existing blog entries. All comments are moderated and will not appear on the web site unless *they are approved by me*. This is to prevent spam and other inappropriate postings from appearing on our professional web site.

The procedure for posting comments is quite easy. Just click on the "Comments" button below the specific posting you are interested in commenting upon. Type your comment in the box, and select "Other" under "Choose Identity". There is no need to have a Blogger account to post comments. Fill in your name (mandatory) and your web page (optional). Fill in the word verification, then click on "Publish Your Comment". Your comment will be posted as soon as I approve it (usually within 1-2 hours).

If you haven't already done so, please take a look at the new MDMLG Blog. Although some of the entries are the same as those you've seen on the MDMLG Listserv, there are at least as many entries which have never appeared on the Listserv. Therefore, it's an excellent method of

staying up-to-date in the field of library and information science.

Check back with our Blog often. Because not everything is included on the MDMLG listserv, it's important to check the web site on a regular basis. An easy way to accomplish this with RSS feeds.

#### **Getting Started with RSS**

**By: JoAnn Krzeminski,** Senior Information Resource Specialist, Henry Ford Hospital, Sladen Library / mailto: jkrzemi1@sladen.hfhs.org

Visit nearly any news or informational website nowadays and you will most likely encounter a tiny orange "RSS" or "XML" button offering the ability to subscribe to the site's RSS feed. You may ask yourself, "What is an RSS feed, and do I really want one?" Together with "blogs", RSS is one of the buzzwords circulating in the library web-world today. But unlike some web fads, the advantages RSS offers to time-pressed professionals and patrons make it one of those things that may just stick around for a while.

#### **The Basics: What is RSS?**

Standard World Wide Web pages are written in the Internet coding language called HTML (**H**yper **T**ext **M**arkup **L**anguage), which is a fixed language. HTML focuses on how data will display on a webpage. Unlike HTML, RSS is written in XML (E**x**tensible **M**arkup **L**anguage), which is a flexible language used to describe data. RSS stands for **R**eally **S**imple **S**yndication. Basically, it allows for frequently updated content on a website to be easily distributed.

Imagine that part of your morning routine involves logging onto your computer and checking the news headlines at CNN, the New York Times, and the Detroit Free Press. To do this you have to visit three individual websites, wait for graphics to load, and scroll through unwanted advertisements just to get your daily news fix. This process can be simplified by utilizing RSS. With RSS, news headlines from all three websites can be sent directly to your RSS reader, which is the small software program that collects and displays RSS feeds. As a result, you only have to visit one location in order to scan content, called "feeds", from innumerable sources. The amount of information that displays in the RSS reader varies by reader and user preference. Most readers only display the feed's headline and a short summary of the text along with a link to the full article if you choose to read it.

#### **Where Do I Get An RSS Reader?**

There are two kinds of RSS readers – client-based and web-based. Client-based readers are loaded onto your own computer and can be read off-line. They can offer a variety of customizable features but there usually is a fee for the product. Examples of client-based readers include NewzCrawler (http://www.newzcrawler.com) and Feedreader (http://www.feedreader.com). Web-based readers allow you the convenience of logging into your account from any computer with Internet access and many of them are free to use. Some popular webbased readers include Bloglines (http://www.bloglines.com) and Google Reader (http://reader.google.com). These are just a few examples of the many RSS readers available on the web. For a listing of more

choices visit the RSS Compendium at http://allrss.com.

#### **How Do I Get RSS Feeds?**

Once you have chosen an RSS reader, adding feeds to it is relatively simple. The procedure can differ slightly from reader to reader, but basically involves copying and pasting the feed's URL into a designated area within the reader program. When a website offers RSS feeds, a small orange **XML** or RSS button appears on the page. Clicking on the button will display a page containing the XML coding for the feed. Simply copy and paste the URL of this page into your RSS reader's "Add Feed" area. Now you are subscribed to the feed!

#### **RSS and the Health Sciences**

The time saving benefits of RSS have not gone unnoticed in the medical community. There are a number of medical-related RSS resources with many sure to develop in the future. A good place to start is http://www.rss4medics.com. This website was started by a surgeon and explains RSS from a clear, "non-technical medical user's point of view". Rss4Medics.com also features a directory of available medical feeds organized by medical specialty. Firstgov.gov offers a listing of government sponsored health-related feeds as well as feeds from NNLM http://firstgov.gov/Topics/Reference\_Shelf/Libraries/RSS\_Library/Health. shtml. Updates to PubMed searches can also be sent to your RSS reader. A thorough explanation of how to set-up a PubMed RSS feed can be found in the May-June 2005 issue of the NLM Technical Bulletin http://www.nlm.nih.gov/pubs/techbull/mj05/mj05\_rss.html.

#### **What Are You Waiting For?**

The popularity and availability of RSS is sure to grow. Its impact on the library world is clearly evident as librarians are using RSS to stay on top of developments in the field, as well as creating their own feeds to deliver information to their patrons and colleagues. Even updates to the new MDMLG blog can be delivered to your RSS reader. The best way to determine if RSS will be useful for you is to just give it a try. With the numerous free readers available on the web, you have nothing to lose, but possibly time to gain.

## **Keeping up with the MDMLG Blog using RSS feeds**

By Alexia Estabrook, Information Services Librarian, Helen L. DeRoy Medical Library, Providence Hospital / mailto:alexia.estabrook@providence-stjohnhealth.org

Using RSS Feed Readers, also known as News Aggregators or News Readers, is an excellent means of keeping track of web sites, blogs and other information without having to visit each individual site. The feed reader presents subscriptions in digest format, listing the headline, date and time of posting and a short synopsis of the content. In addition, depending on the feed reader used and the type of RSS feed offered, the entire post might be shown.

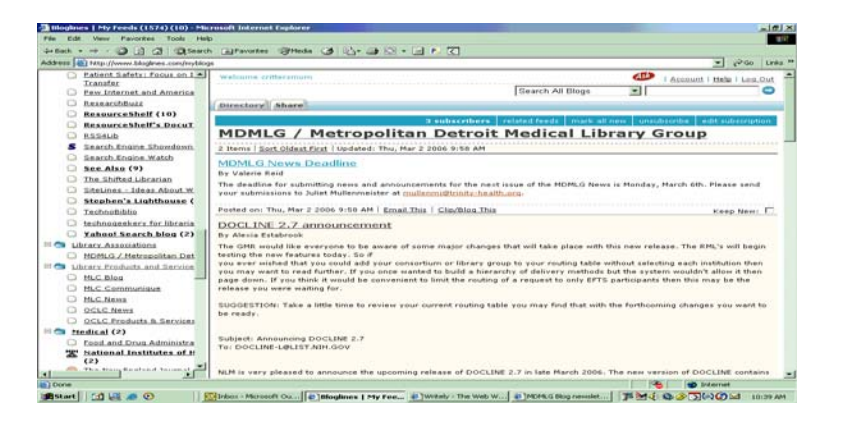

The uses of News Readers and syndicated information go beyond keeping up with blogs. There is a service, called HubMed (http://www.hubmed.org) that takes a PubMed search and saves it in RSS format. The user would then subscribe to the feed and be notified via that feed whenever an article matching the search terms is added to PubMed. In addition, Integrated Library Systems are beginning to offer RSS feed capability that would allow users to set up a search for books on a topic and be notified via the resulting RSS feed when a new book on that subject is added to the catalog.

There are many programs available to collect, monitor and read RSS feeds. This article will focus on web-based readers as they require only creating a user account thus bypassing any installation of software and contact with the IT department. In this article I will take you through, step-by-step, creating a Loglines account and adding a feed. I chose Bloglines because that is what I use. Other news readers function similarly, and links to other services appear at the end of the article.

#### **Registering at Bloglines:**

1. Go to http://www.bloglines.com/register.

2. Fill out the form. Note that the email address you provide will be your username. Don't forget to choose the time zone. When you have filled in all of the required fields click on the **Register** button.

3. A confirmation email will be sent to the email address you provided when you registered. Click on the link provided in the body of the mail to complete your registration.

#### **Adding subscriptions to your account:**

1. Go to the web site to which you wish to subscribe. For the MDMLG Blog, go to http://www.mdmlg.org.

2. Look for a  $\frac{B}{B}$  subscribe with  $\frac{B}{B}$ . If this button appears on the blog in question, click on that button. The following screen should appear:

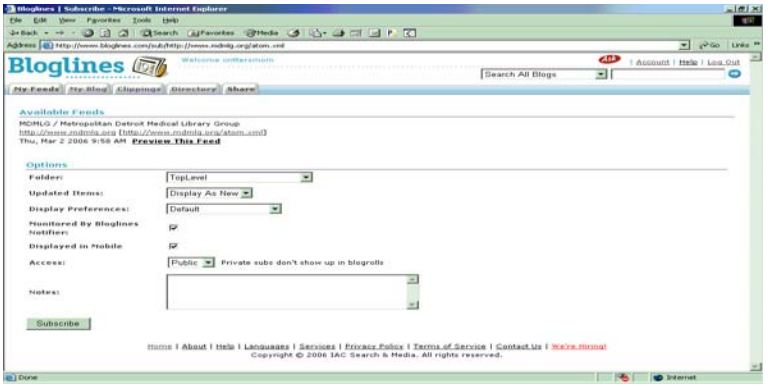

To subscribe as is, just click the **Subscribe** button. If you wish to make any changes, do so now. Note that you can edit your subscription any time you wish. I normally only change the Folder and the Display Preferences. I display "Complete Entries". This allows me to read the entire blog post without having to link to the blog. This is only available if the blog's feed is set up to provide the full entry.

Your subscription will now appear in your Bloglines RSS feed list.

3. If the Subscribe with Bloglines button does not appear on the blog then look for an XML, RSS, or ATOM button or link. Click on that link. A window will open that looks like a coded page. Ignore that and highlight the URL in the address bar and copy it. The feed URL for the MDMLG Blob is http://www.mdmlg.org/atom.xml

4. In Bloglines, click on the **My Feeds** tab.

5. You will notice that you are already subscribed to Bloglines | News. Later in this article I will walk you through how to unsubscribe from a RSS feed.

6. Click on the **Add** link just below and slightly to the right of the **My Feeds** tab.

7. Paste or type the feed URL into the form field titled **Blog or Feed URL.** Click the **Subscribe** button.

8. To subscribe as is, just click the **Subscribe** button or make any adjustments to the subscription and then click on **Subscribe**. Your subscription will now appear in your Bloglines RSS feed list.

#### **Deleting a subscription from Bloglines**:

1. In the Bloglines sidebar, where a list of your RSS feed subscriptions appears, click on the RSS feed you wish to remove from Bloglines.

2. The full feed will appear in the window next to the sidebar. Along the top of the window is a series of links. Click on the **Unsubscribe** link. An Internet Explorer pop up box will appear asking if you really wish to unsubscribe. Click yes to complete the removal of the feed.

3. The full feed remains on the screen but the feed link in the sidebar list is now gone. When you navigate to a new feed, or close Bloglines, the

subscription will no longer appear in Bloglines.

#### **Reading a feed in Bloglines:**

1. When a feed is updated the title in the sidebar it will appear bold, with a number (also in bold) in parenthesis next to the feed title. That number represents the number of new posts.

2. To read the posts in whatever display format you have chosen just click on the feed title. The feed with display in the window next to the Bloglines sidebar.

3. If the feed only provides digests of the posts, click on the post title to link to the full post within the original blog. The URL will open in a new window.

4. Note that one you have clicked on the feed title the posts are marked as read and if you navigate away from that post they will disappear from Bloglines. If you wish to keep a post marked read just click the check box in the lower right-hand corner of the post you wish to keep. If you wish to mark all the posts in the feed as new just click on the **Mark all new** link on the top of the window.

I have outlined the basics of Bloglines, which should be enough to get you started on reading the MDMLG blog via an RSS feed. I am including links to other library-related feed to which I subscribe.

#### **Library blogs**:

http://rpc.bloglines.com/blogroll?html=1&id=crittersmom&folder=Library

#### **Library associations**:

http://rpc.bloglines.com/blogroll?html=1&id=crittersmom&folder=Library **Associations** 

#### **Library products and services**:

http://rpc.bloglines.com/blogroll?html=1&id=crittersmom&folder=Library Products and Services

#### **Aggregators, Readers and Directories**

#### **Online Readers**

- Bloglines http://www.bloglines.com
- FastBuzz http://www.fastbuzz.com
- NewsGator http://www.newsgator.com

#### **Desktop Readers**

- Amphetadesk http://www.disobey.com/amphetadesk/
- Awasu http://www.awasu.com
- FeedDemon http://www.feeddemon.com
- Feedreader http://www.feedreader.com
- NetNewsWire Mac OS X http://ranchero.com/netnewswire/
- NewsGator the RSS aggregator for Outlook http://www.newsgator.com/ngs/Ad\_Outlook.aspx

#### **Email capable readers:**

- Bloglet http://www.bloglet.com
- Daypop http://www.daypop.com
- Feedster http://www.feedster.com
- NewsisFree http://www.newsisfree.com
- Newzcrawler http://www.newzcrawler.com
- Syndic8 http://www.syndic8.com

#### **Weblog Creation Using TypePad Software**

Nandita Mani, Coordinator for Consumer Health and Education/Senior Information Resource Specialist, Henry Ford Hospital, Sladen Library

There are numerous software packages available that can assist you with the development of a weblog. One product that comes to mind is TypePad – http://www.typepad.com, brought to you by SixApart. This 'moveable type product' can assist you with the development of a weblog, and allows you to either create your own template for your weblog, or allows you to use one of several pre-designed templates depending on your needs.

TypePad has several features that set it apart from many other web logging software packages by; incorporating a subscription feature, administering polls or surveys within the weblog, allowing for only certain IP ranges to have access to the weblog (this is optional), incorporating photo albums, providing podcasting and video support, posting comments via email, phone or mobile device, enabling RSS feeds within each weblog, and incorporating a search feature which allows one to search within the posts listed.

Implementing a professional weblog that reflects the organization in which you work, can add a great deal of exposure to your department and the services you offer. Many examples of TypePad are provided on the TypePad (http://www.typepad.com) website for your perusal. Some examples extrapolated from the TypePad website are listed below:

http://monster.typepad.com/ http://savedogs.typepad.com/ http://chocolateandzucchini.com/

You will notice that these weblogs have been customized based on developers' preferences, RSS and subscription capability have been activated, and some sites contain a search feature which allows the searching of posts listed in the weblog.

TypePad is a fee-based software package which ranges from roughly \$49.50 per year to  $\sim$  \$150 per year depending on the level of TypePad service you wish to select. A free trial is available for a 30-day timeframe in which you can use the basic features of TypePad to see if it will be useful in your respective institution.

# **Disaster Planning**

**By Patricia Scholl, Medical Librarian, St. Joseph Mercy Oakland Medical Library /** mailto:schollp@trinity-health.org

Library services in Louisiana are gradually being restored after the devastation of Katrina. It is a rare but grim reality for librarians-after which librarians everywhere pulled library policies to review their own disaster plans.

A disaster plan is a document that outlines the procedures that help to prevent, respond to and recover from a catastrophe. To create such a plan is tedious and complex, but there is some good information to assist you. You just need to find it.

I found few print resources on the subject. Among the websites I found most helpful were MLAnet (http://www.mlanet.org), FEMA.gov (http://www.fema.gov) and especially Librarysupportstaff.com (http://librarysupportstaff.com/jobhelp4.html). Helpful information on book repair and cleaning up after a disaster was available and links to several institutions and their disaster plans were included on this website.

The National Library of Australia website provided helpful, clear disasterrelated information. The three phases of a catastrophic event (before, during and after) were outlined and the emphasis was placed clearly on the piece that dealt with prevention. The first step in creating a disaster plan for your library would be to identify the risks in your institution. These may be climatic, man-made disasters, environmental, etc. There are many disaster scenarios, but the most common include fire, water, chemical or physical damage. A well-maintained building will reduce the risk of developing an emergency situation.

Once you identify the risks and do your best to reduce them by proper building maintenance, you would then evaluate your collection. This step will facilitate salvage efforts and concentrate on the items of most value.

An effective disaster plan should combine three elements:

- Comprehensiveness All types of disasters must be covered
- Simplicity The plan should be clear and easy to follow, especially in a stressful situation. Key roles for staff and clear lines of authority must be designated.
- Flexibility Make sure that the plan covers situations that may arise in a disaster, such as lack of power, water or phone service. It is also important to determine the supplies you will need for recovery efforts.

A sample outline on how to create a disaster plan may be found at http://www.nedcc.org, along with other good information on how to maintain the plan after it has been created. If you live in the southeast region of the country, Solinet offers a series of classes that focus on disaster planning, recovery and hurricane preparedness. The Massachusetts Board of Library Commissioners has created an online

planning tool to facilitate the development of a disaster plan, called "dPlan: An Online Disaster Planning Tool

(http://www.dplan.org/index.php)." Its uniqueness lies in the templates it provides to users, and the ability to go in and out of the program as the necessary information is gathered. A book titled Disaster Response and Planning for Libraries by Miriam B. Kahn is described as a "one stop instruction manual for writing a disaster plan."

Creating a disaster plan for my library is something I know I need to do. I plan on adding it to my goals for the upcoming year. Meanwhile, if any MDMLG member has any suggestions, perhaps how we might accomplish this as a group venture, please share your ideas!

#### **References and additional websites:**

Ehrman Medical Library. Disaster preparedness and bio terrorism resources toolkit. [Web document] New York, NY: New York University School of Medicine, 2005. [cited 12 Jul 2005] http://library.med.nyu.edu/library/eresources/toolkits/disaster.html.

Kahn, Miriam B. Disaster response and planning for libraries. 2<sup>nd</sup> edition. Chicago, IL: American Library Association.

- FEMA-Federal Emergency Management System http://fema.gov
- Library Support Staff http://www.librarysupportstaff.com
- Massachusetts Board of Library Commissioners http://www.mlin.lib.ma.us/
- Northeast Documents Conservation Center http://www.nedcc.org
- National Library of Australia-Disaster Plan http://www.nla.gov.au/policy/disaster/
- SOLINET http://www.solinet.net

### **NEWS AND ANNOUNCMENTS**

The MDMLG General Business Meeting and CE Course are set for Friday, March 24th at the Troy Marriott Hotel. La Ventra Ellis-Danquah from Shiffman Library will be presenting a 4-hour MLA-approved course on "Proactive Librarianship." Luncheon will be provided by Swets Information Services. Sample a selection of desserts during the afternoon break.

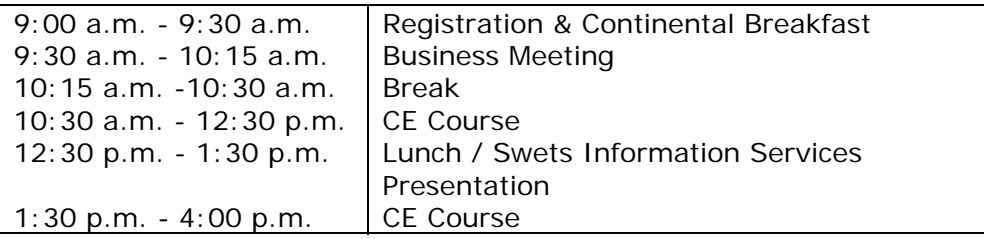

Please RSVP no later than Friday, March 17th. The registration form is on the MDMLG website, or by clicking here. The cost for the course is \$45. Registration forms may be mailed to Juliet Mullenmeister, St. Joseph's Healthcare Medical Library, 15855 Nineteen Mile Road, Clinton Twp. MI 48038 or faxed to her at 586.263.2270. Please note that we are not

accepting email registrations at this time. The hotel is located one block east of 1-75 on Big Beaver Road in Troy. Click here for a map to the hotel.

**SOHLIN** is hosting a 4 hour MLA CE on Current Canadian Copyright Law at the Stoneridge Inn in London on Friday, April 28th (9:30 - 3:00) with Instructor, Dr. Margaret Ann Wilkinson, and University of Western Ontario. Pre-registration is required. Fees are: SOHLIN members \$75 and non members \$100. Lunch is included.

Course Outline: (Questions will be welcome throughout, as time permits completing our agenda.)

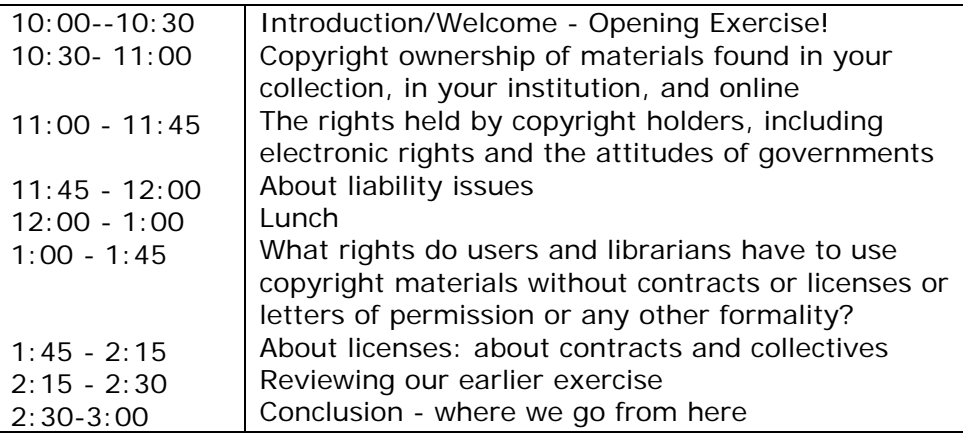

If you wish to attend, please contact Toni Janik or Val Reid for the forms.

The Technology Column of the Journal of Hospital Librarianship is seeking submissions for future issues. If you have successfully implemented new technologies in your library, harnessed old technology in new ways, or overcome a technological problem then please consider writing an article and sharing your knowledge with your colleagues. As added incentive, please note that 6 to 10 AHIP points are awarded for columns, and 15 to 25 points are awarded for research articles. The deadline to submit an article for Vol. 6(4) is March 15, 2006. If you are interested in submitting and article please contact:

Alexia Estabrook, MLS, AHIP Information Services Librarian, Helen L. DeRoy Medical Library Providence Hospital 16001 West Nine Mile Rd. Southfield, MI 48075 Voice: 248/849-3294 Fax: 248/849-3201 mailto:alexia.estabrook@providence-stjohnhealth.org